## Q 縮尺を変更すると図面が見えなくなる

## A [ビューの範囲指定]で拡大する範囲を指定します

ビューの縮尺を変更するとビューの中心を固定して拡大、縮小します。特定の位置を拡大する場合は範囲を指定しま す。

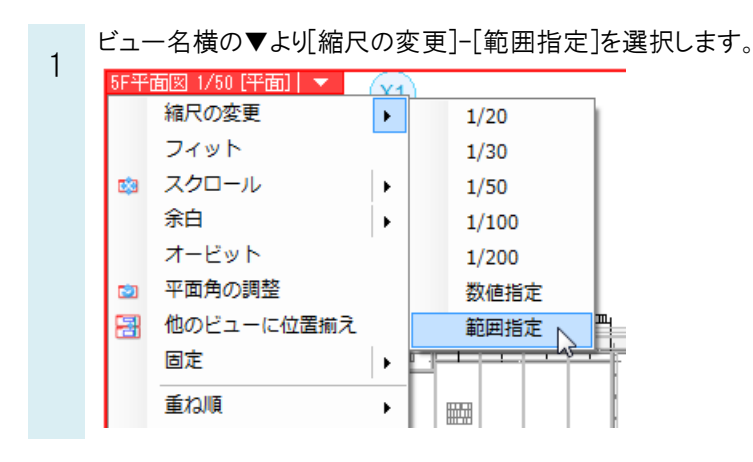

拡大する範囲を対角 2 点で指定します。指定した範囲がビューのサイズに納まるように縮尺が変更されます。

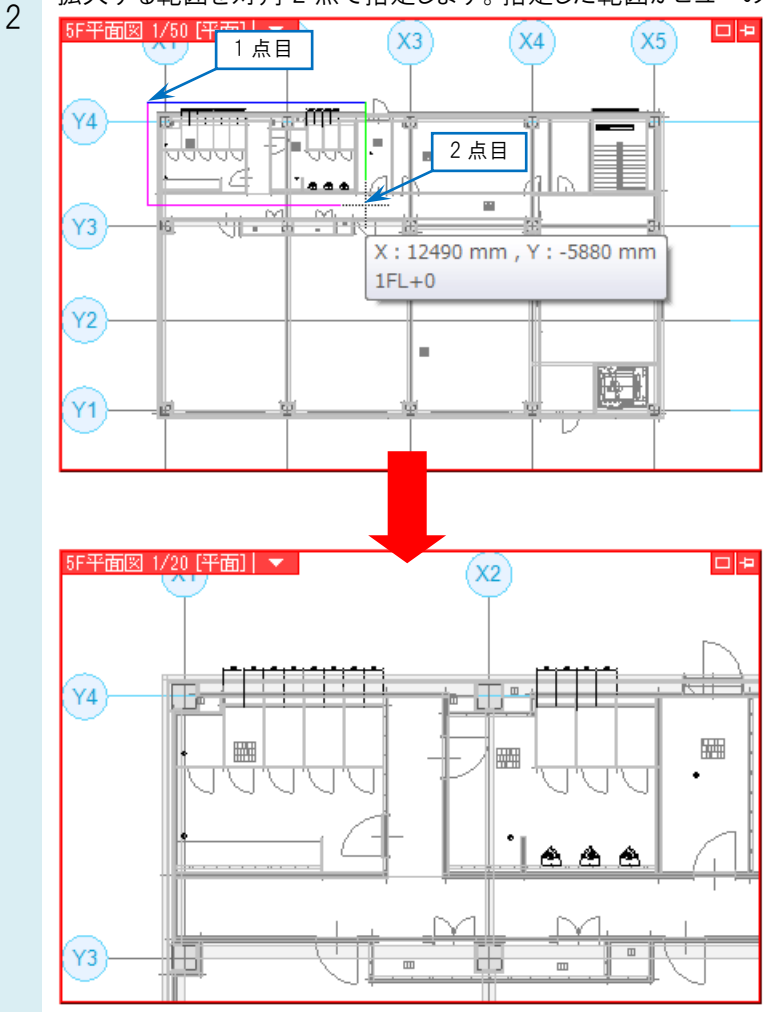